# Java et Mascopt

Jean-François Lalande, Michel Syska, Yann Verhoeven

Projet Mascotte, I3S-INRIA Sophia-Antipolis, France

Formation Mascotte 09 janvier 2004

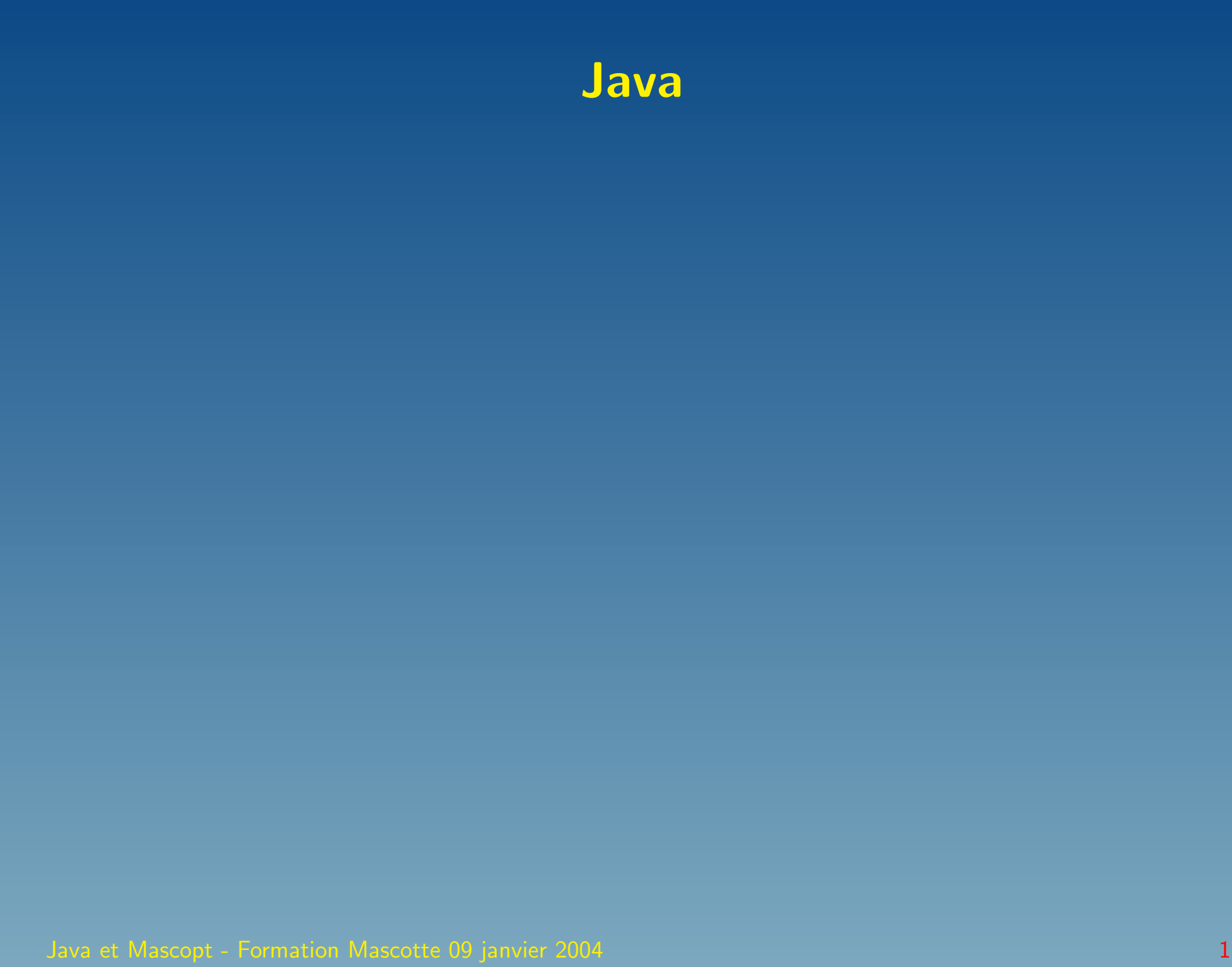

# Java - Compiler et Exécuter

```
\vert > \verts
Lancement.java Tutoriel.java
> javac Tutoriel.java
> javac Lancement.java
> |s|Lancement.class Lancement.java Tutoriel.class Tutoriel.java
> export_CLASSPATH=. /: $CLASSPATH
> java Lancement
Nombre de vertex: 0
> cd /net/ailleurs/pas−ici/a−l−autre−bout−du−monde
> java Lancement
Nombre de vertex: 0
```
## Notion de Classe

#### class Tutoriel

```
public int nb vertex = 0;<br>
private int nb tutoriel = 0;<br>
5
private int nb-tutoriel = 0;
```

```
public void displayNbVertex() 7
```
System.out.println("Nombre de vertex: " + nb\_vertex); 49

```
public class Lancement
```

```
public static void main(String args [])
```

```
Tutoriel tutoriel = new Tutoriel();
```

```
8tutoriel.displayNbVertex();
```
## Packages

```
package tutoriel.essai;
```
#### public class Tutoriel

```
public int nb vertex = 0; \boxed{5}private int nb_tutoriel = 0; 6
```

```
public void displayNbVertex() and the state of \sim 8
```
System.out.println("Nombre de vertex: " + nb\_vertex); 10

ls tutoriel/essai Tutoriel.java Tutoriel.class

//import tutoriel.essai.∗; 1 import tutoriel.essai. Tutoriel;

public class Lancement

```
public static void main(String args []) The main of the static void main (String args [])
```
 $\frac{1}{9}$  Tutoriel tutoriel =  $\frac{1}{9}$  Tutoriel();

```
tutoriel.displayNbVertex();                           11
```
### **Constructeur**

```
package tutoriel.essai;
```
public class Tutoriel

```
public int nb vertex = 0; \boxed{5}\textbf{private int } \textbf{nb}\_ \textbf{tutoff} = 0; 6
```

```
public Tutoriel() 8
```

```
10System.out.println("Je me construits...");
```

```
public void displayNbVertex() example and the set of the set of the set of the set of the set of the set of the \sim 12
```
System.out.println("Nombre de vertex: " + nb\_vertex); 14

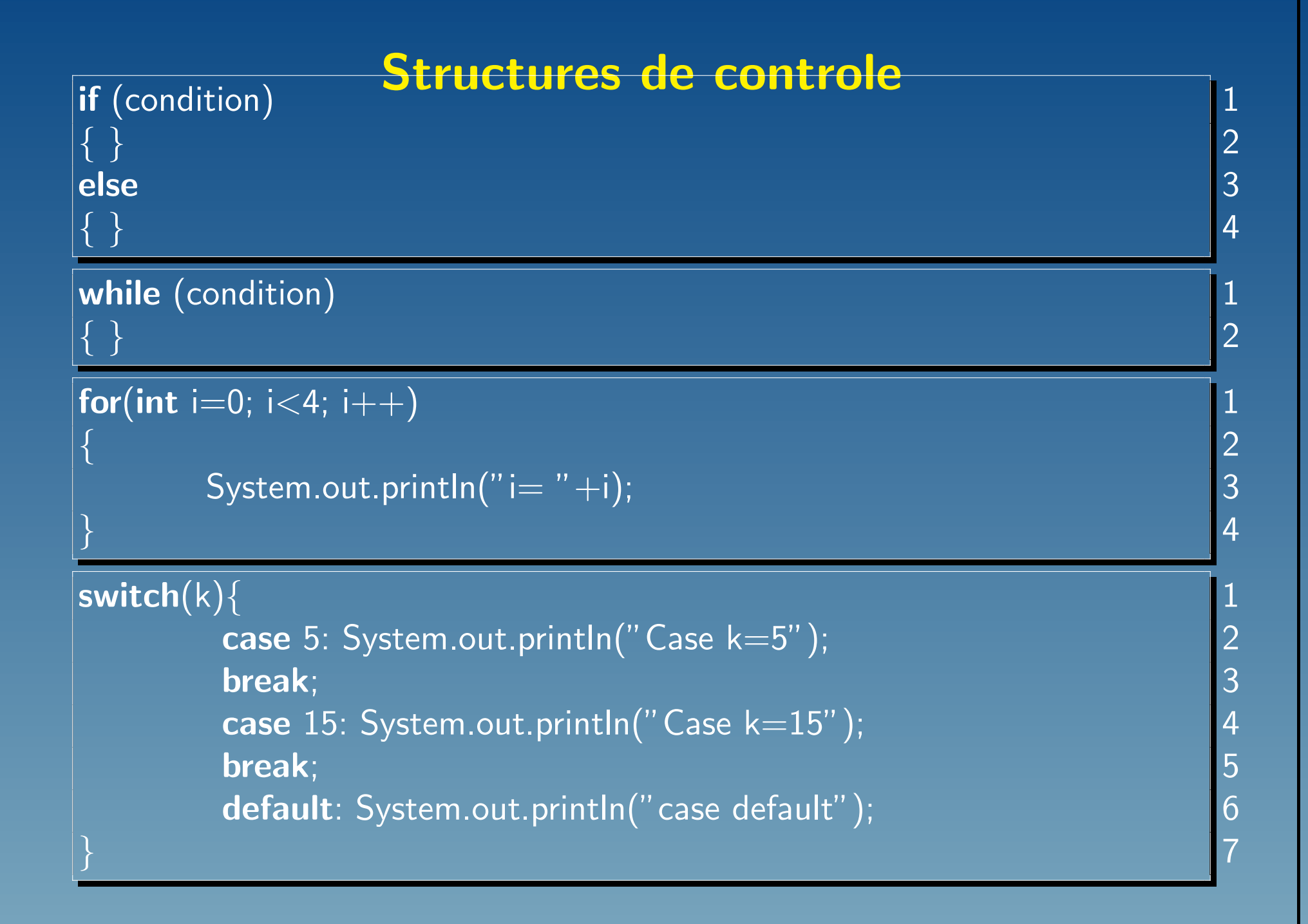

## Iterateur sur des ensembles

```
• Set, HashSet, HashTable
 Vector v = new Vector();
 v.add(new Integer(9));v.add(new Integer(4));Iterator it = v.iterator();
 while (v \cdot \text{hasNext}))\{ 7
   Integer courant = (Integer)v.next(); \qquad \qquad \qquad \text{8}9System.out.println("courant=" + courant);
 \} 10
```
• Vector, List, ArrayList

 $\begin{array}{c} 2 \\ 5 \\ 6 \end{array}$ 

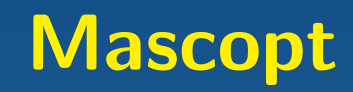

Java et Mascopt - Formation Mascotte 09 janvier 2004 10 million and the state of the state of the state of the state of the state of the state of the state of the state of the state of the state of the state of the state o

## **Récuperer Mascopt**

• Mascopt par CVS

export CVSROOT=cvs−sop.inria.fr:/CVS/mascotte export CVS\_RSH=ssh cvs checkout mascoptDev cd mascoptDev

export CVS\_RSH=ssh cvs −d :ext:login@cvs−sop.inria.fr:/CVS/mascotte checkout mascoptDev cd mascoptDev

• Architecture

- $\star$  bin which contains scripts which launch applications
- $\star$  docs wich contains the documentation
- $\star$  files which contains some files of graphs or networks
- $\star$  jar which contains the jar files
- $*$  launch which contains the code of applications
- $\star$  licences all the licences of each part of provided code

Java et Mascopt - Formation Mascotte 09 janvier 2004 11 and 2004 11 and 2004 11 and 2004 11 and 2004 11 and 200

- $\star$  src which contains the source code of algorithms developed by users. This is the place where you can put the code of your algorithm.
- $\star$  samples which contains some samples references of classes of mascopt.
- $*$  tests wich contains bad code of developers, where they test their algorithms

• Ou aller ?

 $\star$  toutes les algorithmes (classes) sans main()  $\to$  src/  $\star$  tous les tests qui utilisent ces algos  $\rightarrow$  tests/  $\star$  quand l'algo marche  $\to$  écrire un main() dans samples/

### mascoptLib

• Division du code en deux parties • mascoptLib

 $\star$  gestion des graphes, GUI  $\star$  gestion des entrées sorties  $\star$  algorithmes validés et robustes

• mascoptDev

 $\star$  Espace utilisateurs  $\star$  Tests, algorithmes en développement

• dans mascoptDev on trouve mascoptLib.jar

Java et Mascopt - Formation Mascotte 09 janvier 2004 13 and 13 and 13 and 13 and 13 and 13 and 13 and 13 and 13

# Makefile

#### • source SETENV

• make

 $\star$  Compile les classes des utilisateurs (src/...)  $\star$  Compile les mains des utilisateurs (tests/...)  $\star$  Compile les exemples des utilisateurs (samples/...)

### • make javadoc

\* Construit la javadoc de mascoptDev et mascoptLib

```
popotte:~/unison/mascopt/mascoptDev> source SETENV
popotte:˜/unison/mascopt/mascoptDev> make
make −s all
log Cplex detected.
popotte:˜/unison/mascopt/mascoptDev>ls classes/
```
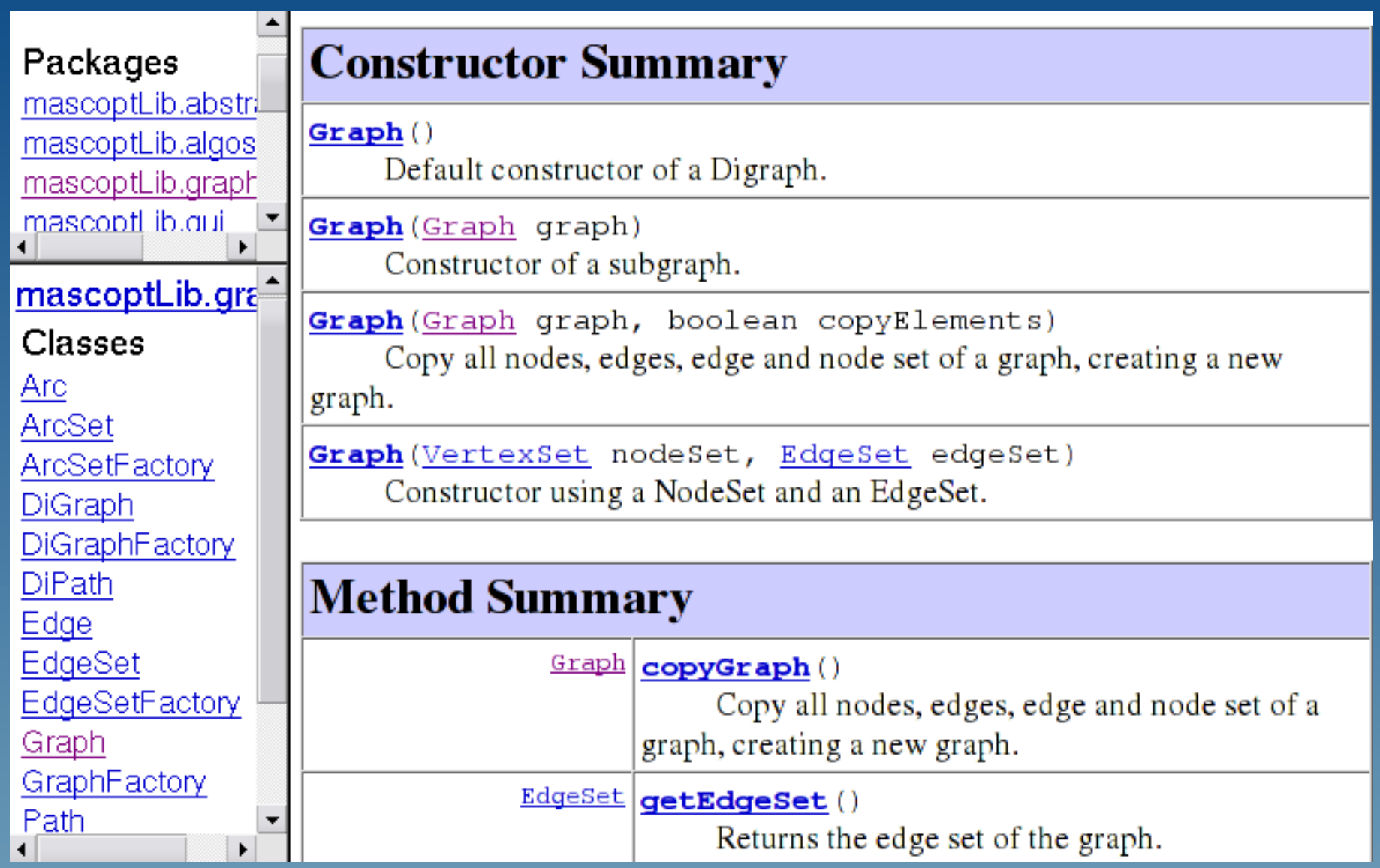

### Créér un graphe

Vertex  $n0 =$  **new** Vertex();<br>
Vertex  $n1 =$  **new** Vertex();<br>
Vertex  $n2 =$  **new** Vertex();<br>
Vertex  $n3 =$  **new** Vertex();<br>
Vertex  $n4 =$  **new** Vertex();<br>
Vertex  $n5 =$  **new** Vertex();<br>
(6) Vertex  $n1 = new$  Vertex(); Vertex  $n2 = new Vertex$ ); Vertex  $n3 = new Vertex();$ Vertex  $n4 = new Vertex();$ Vertex  $n5 = new$  Vertex();

 $// creation des arcs entre les neouds$ <br>Arc a0 = new Arc(n0, n2); Arc a0 =  $new$  Arc(n0, n2); Arc a1 =  $new$  Arc(n1, n2); 10 Arc a2 =  $new$  Arc( $n2$ ,  $n3$ ); 11 Arc  $a3 = new Arc(n3, n4);$  12 Arc  $a4 = new Arc(n3, n5);$  13

 $\frac{1}{2}$  creation d'un ensemble de noeuds  $V$  15  $VertexSet V = new VertexSet();$  16

// on ajoue les noeuds ds l'ensemble de noeuds 18  $V.add(n0);$  19

V.add(n1); 20  $V.add(n2);$  21 V.add(n3); 22  $V.add(n4);$  23  $V.add(n5);$  24

 $\frac{1}{26}$  creation d'un ensemble d'arc E  $\mathsf{ArcSet}\ \mathsf{E = new}\ \mathsf{ArcSet}(\mathsf{V});\$  27 E.add(a0); 28 E.add(a1); 29 E.add(a2); 30 E.add(a3); 31 E.add(a4); 32

 $\ell$  cration d'un Digraph graph=V,E 34 DiGraph graph  $=$  new DiGraph(V, E);  $\qquad \qquad$  35

 $\frac{1}{2}$  on l'affiche sur la sortie standart  $\frac{37}{2}$  $System.out.println("mon graph = " + graph);$  38

### • Storing/Getting values

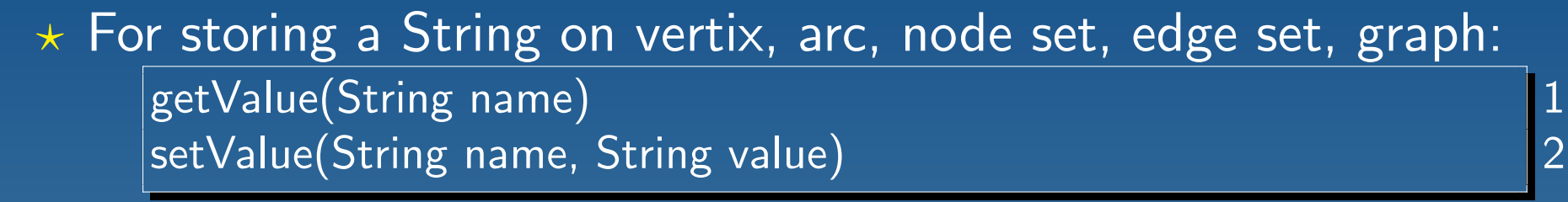

 $\star$  For storing an Integer on nodes, arcs and graphs: 1getIntegerValue(String name) setIntegerValue(String name, Integer value)

 $\star$  For storing an int on nodes, arcs and graphs: getIntValue(String name)

setInt Value(String name, int value)

 $\star$  For storing a Double on nodes, arcs and graphs:

getDoubleValue(String name) setDoubleValue(String name, Double value)

 $\star$  For storing a double on nodes, arcs and graphs: getDouValue(String name) setDouValue(String name, double value)

Java et Mascopt - Formation Mascotte 09 janvier 2004 18 and 18 and 18 and 18 and 18 and 18 and 18 and 18 and 18

#### • Exemple:

v1.setValue("poids","12");<br>v1.getValue("poids");<br>v1.setIntegerValue("poids", **new** Integer(9));<br>3 v1.getValue("poids"); v1.setIntegerValue("poids", new Integer(9)); v1.setDouValue("poids", 18.34);

#### • Conversions:

String  $s_{-}a = "12";$ String s\_b = "13.213";<br>
String s\_c = "32.32";<br>
String s\_d = "14";<br>
Integer a = **new** Integer(Integer.parseInt(s\_a));<br> **double** b = Double.parseFloat(s\_b);<br>
6 String  $s_c =$  "32.32";  $String s_d = "14";$ Integer  $a = new Integer(Integer.parent(s_a));$  $\overline{\text{double}}$  b = Double.parseFloat(s\_b); Double  $c = new Double(Double.parseFloat(s_c));$  $int d = Integer.parselnt(s_d);$ 

### Ensemble et sous-ensemble

 $\{$  4

#### • Remplir un set

```
NodeSet V0 = new NodeSet);
```

```
for (int i=0; i < 10; i++)
```
V0.add(new Node(Math.random(),Math.random())); 5

```
\} 6
System.out.println("V0: "+ V0);
```
#### · Créér un subset NodeSet  $V1 = new NodeSet(V0);$ System.out.println(" $V1: " + V1);$

• Synchronisation des subset par rapport au "super set"

2<br>3<br>4

## Chemins

#### • Construction d'un chemin

```
DiGraph g = ...;Path p = new Path(g.getEdgeSet());
```

```
Arc e1 = ...;Arc e2 = ...;Arc e3 = ...;p.concat(e1);
p.concat(e2);
p.concat(e3); example and property \vert 9
```
#### • Parcourir un chemin

```
Vertex current = p.getStart(); 1
```

```
while (current != p.getEnd())
```
5System.out.println("Current node: " + current);

```
Arc e = p.nextArc(current);<br>System out println("Current edge: " + e).
 System.out.println("Current edge: " + e);
 8current = p.nextVertex(current);
} 9
```
• Multi-path

 $\vert$ Path p1 = ...; Path  $p2 = ...;$ **boolean** ok =  $p2$ .merge( $p1$ );

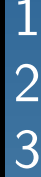

# **Entrées/Sorties**

try  $\{$  1  $\,$  $\frac{1}{2}$  creation du writer  $MGLW$ riter writer = new MGLWriter(args[0]);

// on ajoute ce qu'on veut ecrire (ici le graph)  $\begin{bmatrix} 5 \\ 5 \end{bmatrix}$ writer.add(graph); // on pourrai rajouter d'autres objets ... 7

 $\frac{1}{2}$  on ecrit  $\frac{1}{9}$ writer.write(); 10

} catch (java.io.FileNotFoundException fe) { fe.printStackTrace();} 12  $\ell$  le tout dans un bloc try catch pq ca peut lancer des exceptions.  $\blacksquare$  13

```
1/ on cree le reader.
MGLReader mglR = new MGLReader(args[0]);
try \{ and \{4\}mglR.parse();
\} catch (Exception e) {
 System.out.println("Error when parsing file !");
} 8
// on recupere un iterateur sur les graphs du fichier 10
Iterator itG = mg/R.getAbstractGraphs(); 11
while (itG.hasNext()) { 13
 \textsf{System.out.println}("Graph read = " + itG.next()); 14
\} 15
```
2<br>3<br>4<br>5<br>6<br>6 9 12

```
GFaphChooser gc = new GraphChoser ();
HashMap my_graphs = null;
if (args.length < 1) {
 my<sub>graphs</sub> = gc.getGraphHashMapGML();
\} else \{ 600 \}my_\text{graphs} = \text{gc.getGraphHashMapGML(args[0]);}} 8
DiGraph G = (DiGraph) my_graphs.get("graph Cable"); 10
DiGraph R = (DiGraph) my graphs.get("graph Recall);
```
## Network files

- fichier MGL contenant:
	- $\star$  Graphe nommé "graph Request"  $\star$  Graphe nommé "graph Cable"
- Ces deux graphes partagent l'ensemble de nœuds
- Cette convention risque de changer. . .

### • The God format

### test.graph

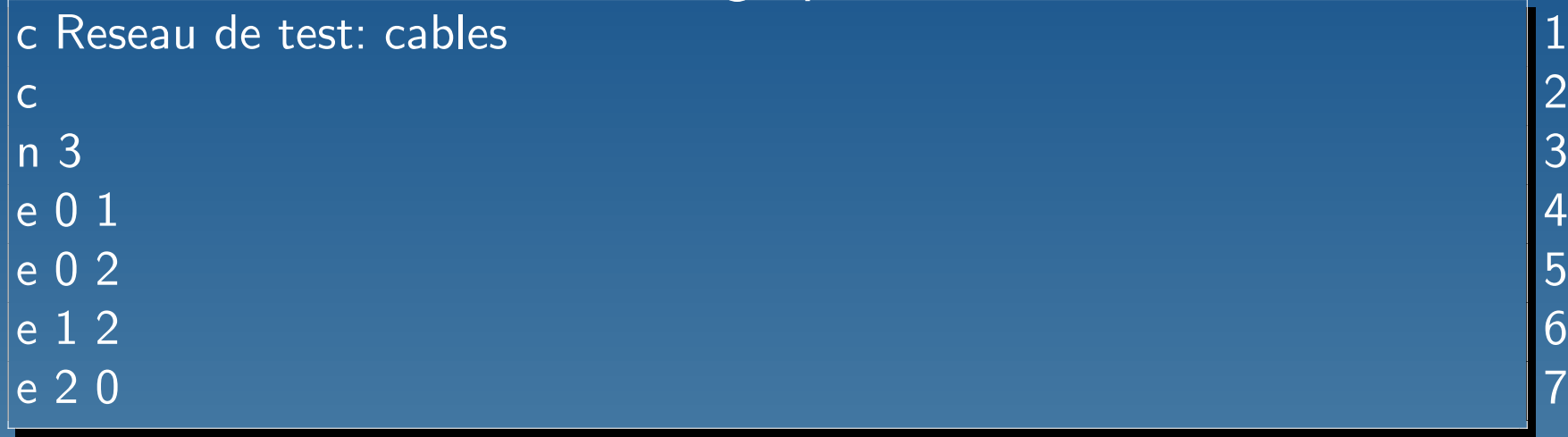

### test.od

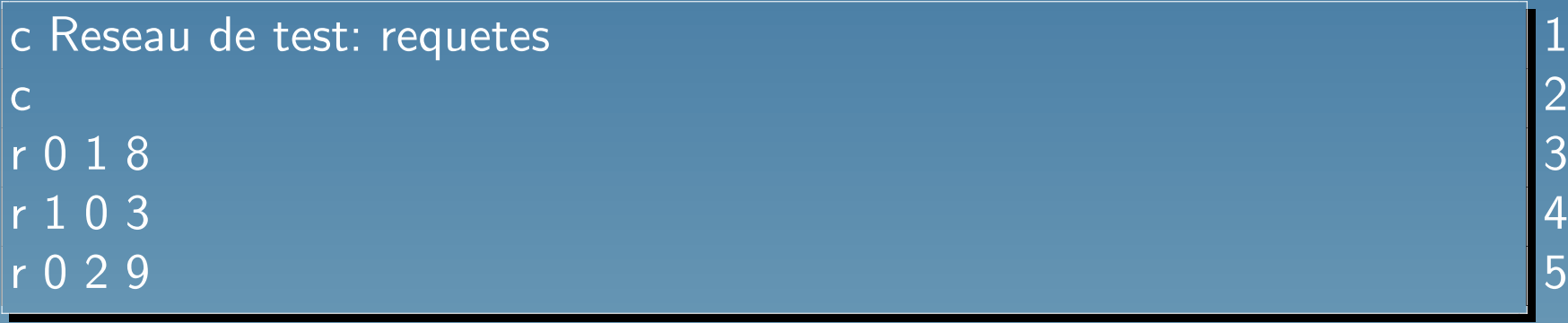

### • Conversion en mgl

 $\star$  od2mgl

- $\star$  programme dans mascoptDev/bin
- $\star$  utilisation:

java Od2MglLauncher usage: od2mgl fileIn.graph fileIn.od fileOut.mgl [-h] [--help] Try 'od2mgl −−help' for more options.